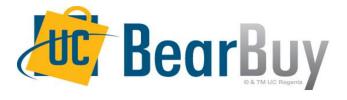

University of California, San Francisco

# 20.1 New Features Review April 2020

**Supply Chain Management** 

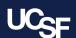

#### Reminder: BearBuy Unavailable

BearBuy will be unavailable Friday, April 3, at 6 p.m. through Sunday, April 5, at 9 a.m. to upgrade from release version 19.3 to 20.1.

BearBuy will be available on Monday, April 6

What to expect during the outage:

- BearBuy will not be available
- Please complete all BearBuy requests prior to the outage

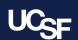

## Summary of New Enhancements in 20.1

- New look for upper right banner bar with changes to:
  - Action items and notifications
  - Quick search
  - User profile and logout button
- Updated icons and colors for the left side navigation menu
- Smaller site header and BearBuy logo

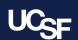

#### **New Site Header**

- With the release of 20.1, users will be introduced to a new BearBuy site header.
- Users will also notice subtle changes to the color theme in BearBuy.

#### Before 20.1:

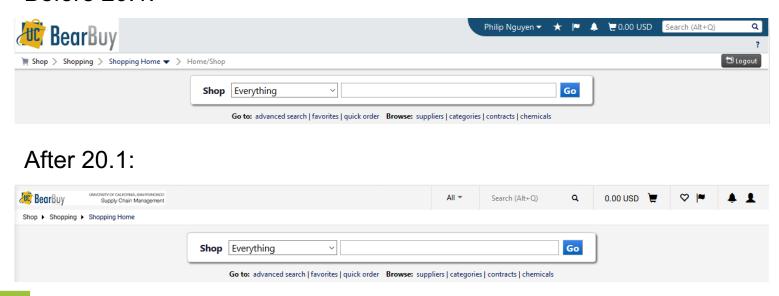

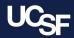

### **Updates Top Banner Bar**

- In 20.1, the user's profile name is no longer visible and has been replaced with a loon.

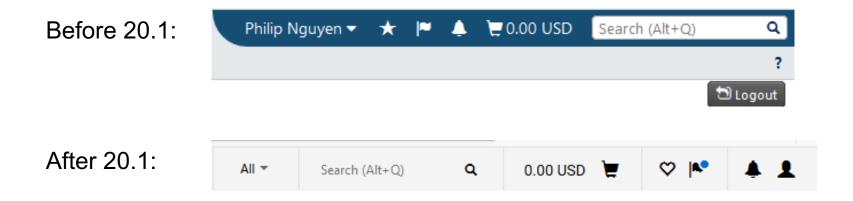

### Action Items & Notification Changes

- A number no longer appears next to the icon to indicate the number of action items or notifications.
- It has now been replaced with a color indicator that shows there are pending Action Items and notifications. The number then appears once the icon is clicked.

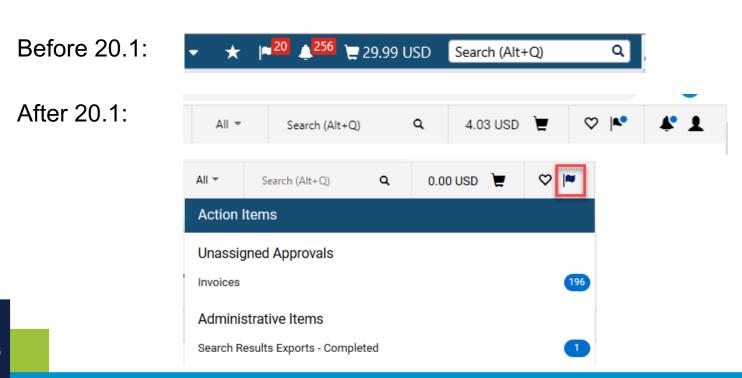

### Quick Search Change

- Previously, users would click into the search field of the banner and the bar would expand to enable users to filter their search.
- In 20.1, the ability to filter your search is already displayed.
- Users will also notice that the Search Bar has been rearranged to the left side of the menu.

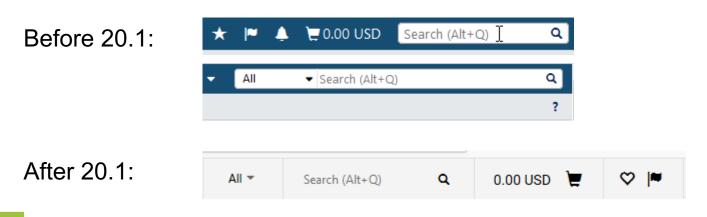

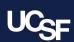

### Logout Change

- Previously, users would click on the menu option to log out.
- In 20.1, users now log out by clicking the profile icon and then by clicking the Logout button.

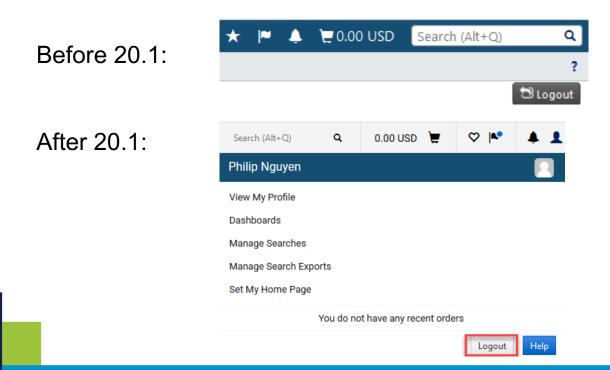

#### Updated Menu Item Icons

- In 20.1, the menu icons are larger and bolder.
- The colors of the menu are now grey and blue.

Before 20.1:

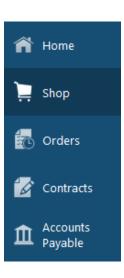

After 20.1:

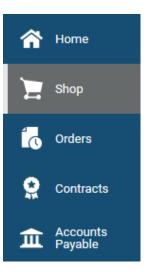

**Note**: Visibility to menu items is determined by the roles you are granted in BearBuy.

There is an icon at the bottom of the menu that allows users to display only the icons.

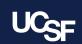

### Change to Shop Menu

- The layout of the Shop menu has changed slightly.
- The menu items are now vertical instead of horizontal.

#### **Before 20.1:**

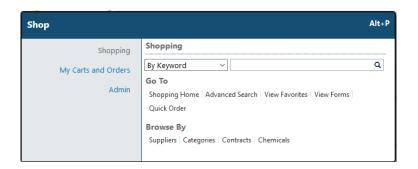

#### After 20.1:

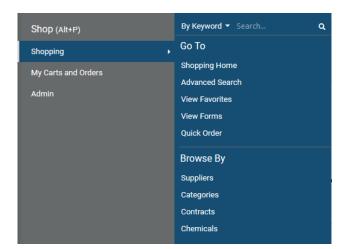

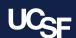

## Browser Requirements For Accessing BearBuy

BearBuy is only supported on the following browsers and versions:

- Internet Explorer 11
- Firefox latest version
- Chrome latest version
- Safari latest version

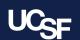

#### Resources

- BearBuy Training Materials
- BearBuy Systems Requirements (including compatible browsers)

#### **Additional Questions**

- For BearBuy technical support and how-to questions, contact the IT Service Desk at (415) 514-4100, option 2 or appsupport@ucsf.edu
- For BearBuy lien and policy questions, email <u>BearBuy@ucsf.edu</u>

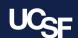

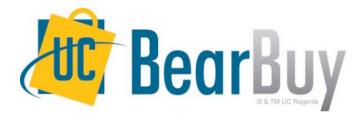

## Thank you

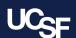